#### ahaha **CISCO**

# Telefoni Cisco IP Phone 6841 in 6851 za več platform Vodnik s kratkimi navodili

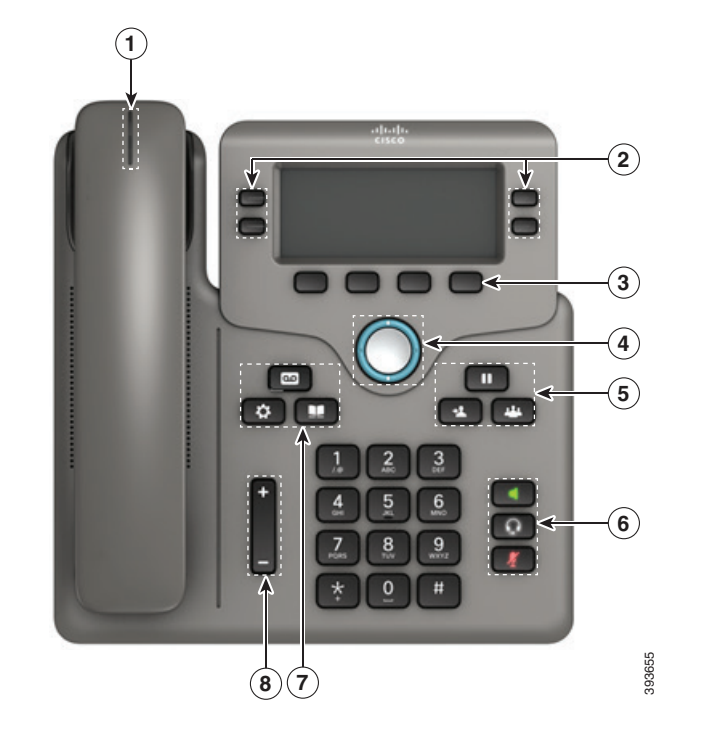

#### Vaš telefon

Prikazan je Cisco IP Phone 6841.

- $1$ Indikator dohodnega klica ali glasovne pošte
- 2 Linijske in funkcijske tipke
- 3 Programske tipke
- 4 Navigacija
- 5 Zadrži, Preusmeri in Konferenca
- 6 Zvočnik, naglavna slušalka in Izklop zvoka
- 7 Glasovna pošta, Aplikacije in Imenik

8 Glasnost

# Linijske in funkcijske tipke

Z linijskimi in funkcijskimi tipkami si oglejte klice na liniji, dostopajte do funkcij, kot je hitro klicanje, in izvajajte opravila, kot je nadaljevanje zadržanega klica.

Gumbi zasvetijo, da prikažejo naslednja stanja:

- sveti zeleno: linija ni dejavna
- x sveti rdeče: linija v uporabi
- utripa rdeče: vhodni ali zadržani klic
- x sveti rumenorjavo: linija ni registrirana

#### Izvedba klica

Vnesite številko in dvignite slušalko.

### Odgovarjanje na klic

Pritisnite linijsko tipko, ki utripa rdeče.

## Uvrstitev klica na čakanje

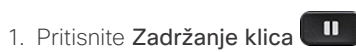

2. Če želite nadaljevati zadržan klic, še enkrat pritisnite Zadržanje klica.

# Ogled nedavnih klicev

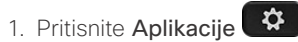

- 2. Pomaknite se in izberite Nedavni.
- 3. Izberite linijo, ki si jo želite ogledati.

#### Preusmeritev klica na drugo osebo

- 1. Iz klica, ki ni na čakanju, pritisnitePrenos
- 2. Vnesite telefonsko številko druge osebe.
- 3. Znova pritisnite Prenesi (preden se druga oseba oglasi ali po tem).

# Dodajanje druge osebe v klic

1. Med aktivnim klicem pritisnite Konferenca

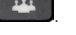

- 2. Vnesite številko, ki se ji želite pridružiti, in pritisnite Kliči.
- 3. Ko je klic povezan, znova pritisniteKonferenca.

# Telefoni Cisco IP Phone 6841 in 6851 za več platform Vodnik s kratkimi navodili

#### Klicanje z naglavno slušalko

- 1. Priključite naglavno slušalko.
- 2. S tipkovnico vnesite številko.

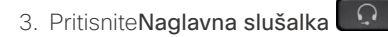

# Klicanje z zvočnikom

- 1. S tipkovnico vnesite številko.
- 2. Pritisnite Zvočnik .

## Izklop zvoka

- 1. Pritisnite Izklop zvoka .
- 2. Če želite spet vklopiti zvok, znova pritisnite IzkZv.

# Poslušanje glasovnih sporočil

Pritisnite Sporočila **in upoštevajte glasovne pozive.** Če želite preveriti sporočila za posamezno linijo, najprej pritisnite linijsko tipko.

# Preusmeri vse klice

- 1. Izberite linijo in pritisnite tipko Preusmeri.
- 2. Izberite številko, na katero želite posredovati klic, ali pritisnite Glasovna pošta.
- 3. Ko se vrnete, pritisnite Posred.izkl.

# Prilagoditev glasnosti klica

Če želite nastaviti glasnost slušalke, naglavne slušalke ali zvočnika, med uporabo telefona pritisnite zgornij ali spodnij

del tipke Glasnost .

# Prilagoditev glasnosti zvonjenja

Če želite nastaviti glasnost zvonjenja, pritisnite zgornji ali

spodnij del tipke**Glasnost**  $\Box$  ko telefon ni v uporabi.

# Sprememba načina zvonjenja

- 1. Pritisnite Aplikacije
- 2. Izberite Nastavitve uporabnika > Zvočne nastavitve > Int. (n) – ton zvonjenja, pri čemer je »n« interna številka.
- 3. Pomikajte se po seznamu načinov zvonjenja in za poslušanje vzorca pritisnite Predvajaj.
- 4. Če želite shraniti izbor, pritisniteIzberi in Nastavi.
- 5. Pritisnite Nazaj za izhod.

# Prilagoditev kontrasta zaslona

- 1. Pritisnite Aplikacije
- 2. Izberite Nastavitve uporabnika > Nastavitve zaslona > Stopnja kontrasta.
- 3. Vrednost za kontrast spremenite s tipkovnico.
- 4. Pritisnite Nastavi.

#### Prilagoditev osvetlitve zaslona

- 1. Pritisnite Aplikacije
- 2. Izberite Nastavitve uporabnika > Nastavitve zaslona > Časovnik za osvetlitev.
- 3. Za pomik med možnostmi pritisniteIzberi.
- 4. Če želite shraniti izbor, pritisniteNastavi.
- 5. Pritisnite Nazaj za izhod.

# Uporabniški priročnik

Celoten uporabniški priročnik si lahko ogledate na strani

*https://www.cisco.com/c/en/us/support/collaborationendpoints/ip-phone-6800-series-multiplatform-firmware/ products-user-guide-list.html.*

Cisco in logotip Cisco sta blagovni znamki ali registrirani blagovni znamki podjetja Cisco in/ali njegovih lastniško povezanih podjetij v ZDA in drugih državah. Za ogled blagovnih znamk podjetja Cisco, pojdite na spletno mesto: www.cisco.com/go/trademarks. Omenjene blagovne znamke tretjih oseb so v lasti njihovih lastnikov. Uporaba besede partner ne pomeni družabniškega odnosa med podjetjem Cisco in morebitnim drugim podjetjem. (1110R)